# <sup>R</sup> HIANRY EY

## **HARVEY H-Text Manual**

Version 2.7.0

**DSPECIALISTS** Digitale Audio- und Messsysteme GmbH Helmholtzstr. 2-9 L, D-10587 Berlin

> http://www.dspecialists.com http://www.harvey-audio.com

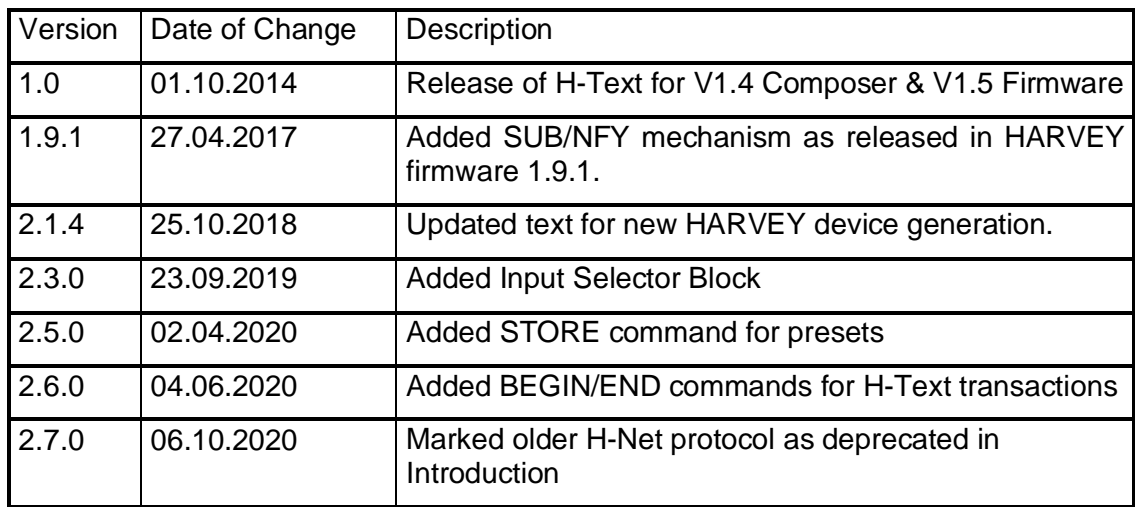

## History

DSPECIALISTS GmbH, Berlin

## **Contents**

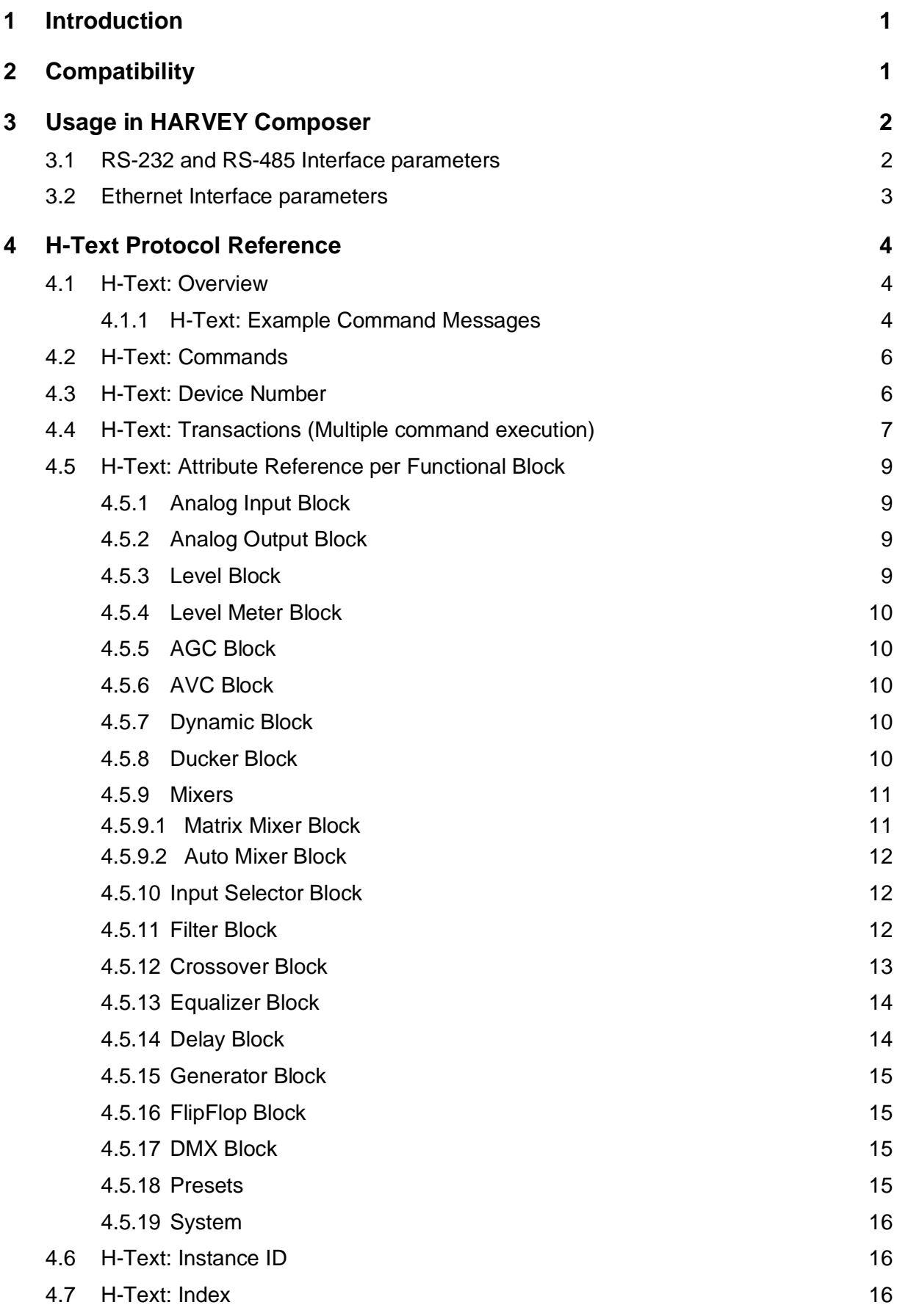

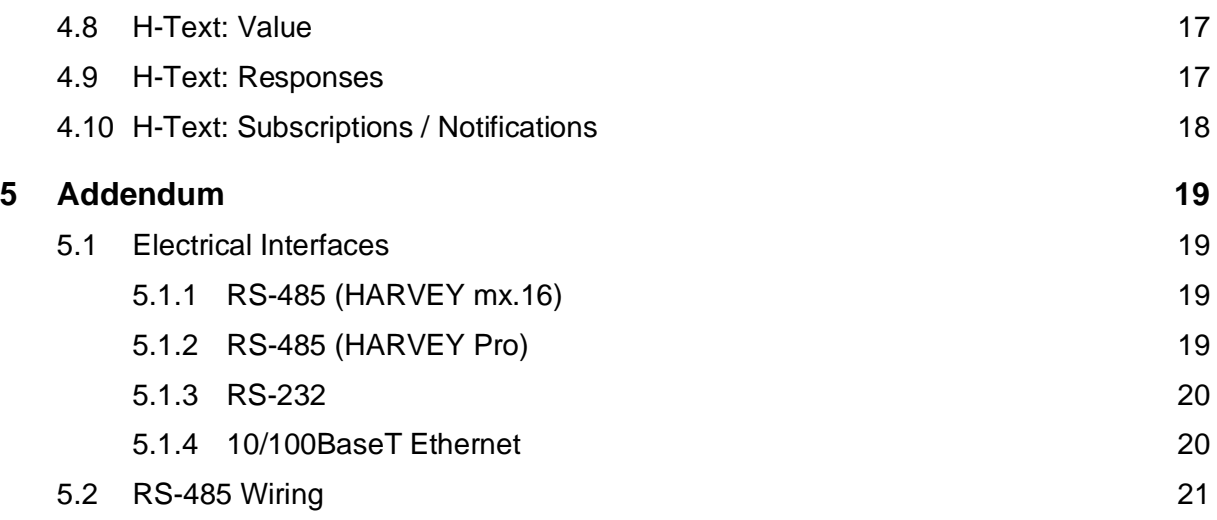

## <span id="page-4-0"></span>**1 Introduction**

HARVEY can be controlled via the control dialogs in the HARVEY Composer software and via third-party controllers using any of HARVEY´s serial or network control interfaces (RS-232, RS-485 or TCP/IP Ethernet).

HARVEY integrates two different types of control protocols:

- 1. H-Text: Human readable, string based, available since firmware V1.5 / GUI V1.4.
- 2. H-Net: More technical, byte-oriented. Deprecated.<sup>[1](#page-4-2)</sup>

Both protocols enable users to integrate the controllable features of HARVEY into remote controls (e.g. by AMX, Crestron or other touch panel manufacturers). Controllable features are for instance parameters of functional processing blocks (e.g. gains, EQ settings), preset calls and the retrieval of current signal levels.

This document brings into focus the H-Text functionality of HARVEY and intends to enable system integrators to use it in media control applications.

## <span id="page-4-1"></span>**2 Compatibility**

To keep things simple, the HARVEY products and manuals use a consistent versioning scheme that indicates compatibility.

The version of this document can be found on the title page. It tells, which version of HARVEY firmware is at least required to support *all* H-Text features described in the following chapters.

Note, that the H-Text protocol is designed to be *backward compatible.* New HARVEY firmware versions should always be fully compatible to older specifications of the H-Text protocol.

Should there ever be a need for breaking changes to the protocol, those will be prominently communicated.

<span id="page-4-2"></span><sup>&</sup>lt;sup>1</sup> Note: The older H-Net protocol is *not* recommended for use in new control applications. It is only kept in the firmware for compatibility reasons and does not receive any new features or improvements.

## <span id="page-5-0"></span>**3 Usage in HARVEY Composer**

HARVEY offers the control functionality via its RS-485, RS-232 and 10/100BaseT Ethernet interface.

Though the protocol payload is identical and fixed for all interface types, the user has to parameterize UART-parameters for RS-232 and RS-485 and network protocol parameters for Ethernet in HARVEY Composer. The interface's parameters have to be defined in HARVEY Composer on the control layer (switch by toggling "Audio/Control"):

Additionally the H-Text protocol parser has to be enabled in the appropriate serial interface block within your HARVEY Composer project.

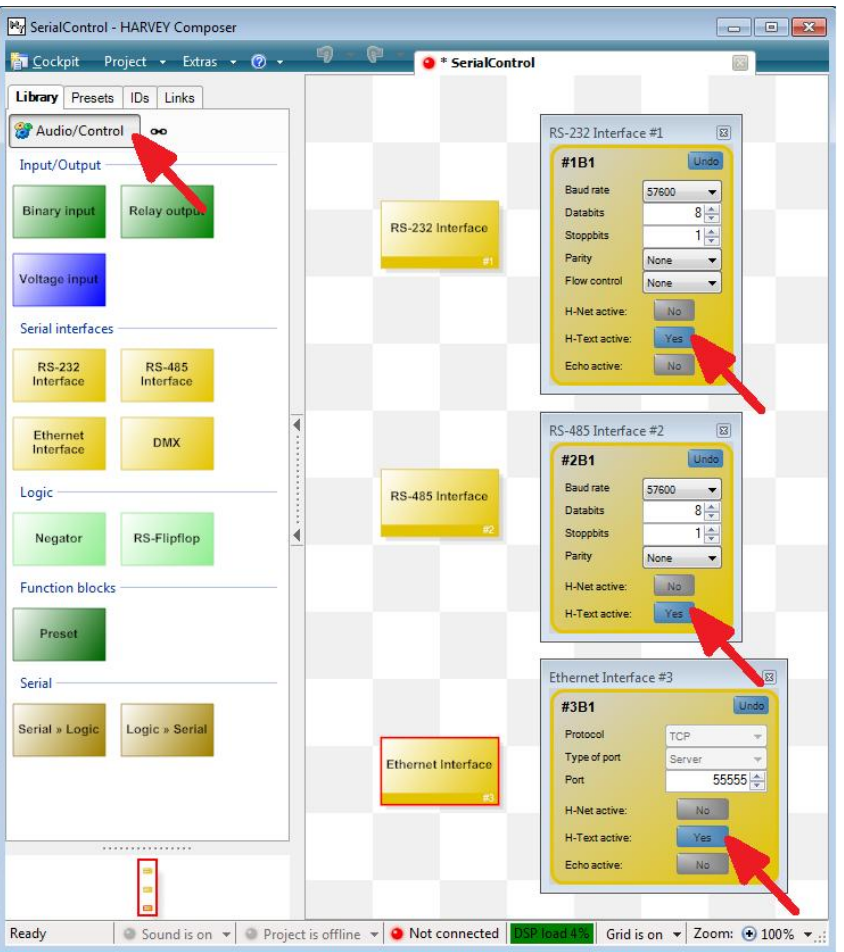

#### <span id="page-5-1"></span>**3.1 RS-232 and RS-485 Interface parameters**

Baud rate, data bits, stop bits and parity chosen in HARVEY Composer have to be used identically by the remote control. Default parameters are 57600 bits per second, 1 start bit, 8 data bits, 1 stop bit, no parity.

**Notice:** The "H-Text active" button needs to be switched to "Yes" in order to activate the H-Text parser on this interface.

**Notice**: If used in combination with a RS-232/RS-485 converter please disable flow control!

#### <span id="page-6-0"></span>**3.2 Ethernet Interface parameters**

Currently the transport protocol is limited to TCP and server functionality on any valid port number. Default parameters are TCP, server and port 55555.

**Notice:** The "H-Text active" button needs to be switched to "Yes" in order to activate the H-Text parser on this interface.

**Notice**: There can be multiple Ethernet interfaces with an active H-Net parser, as long as they use different port numbers.

## <span id="page-7-0"></span>**4 H-Text Protocol Reference**

#### <span id="page-7-1"></span>**4.1 H-Text: Overview**

Response <CR> <LF>

H-Text follows a simple request-response handshake: A controller sends a command request to a HARVEY device which executes the command and answers with a response message (see section [4.9](#page-20-1)).

A H-Text command string to be sent by a controller has this basic structure:

Command [DeviceNumber] Attribute InstanceID Index1 Index2 Value <LF>

A correct command string is answered by a response message from HARVEY:

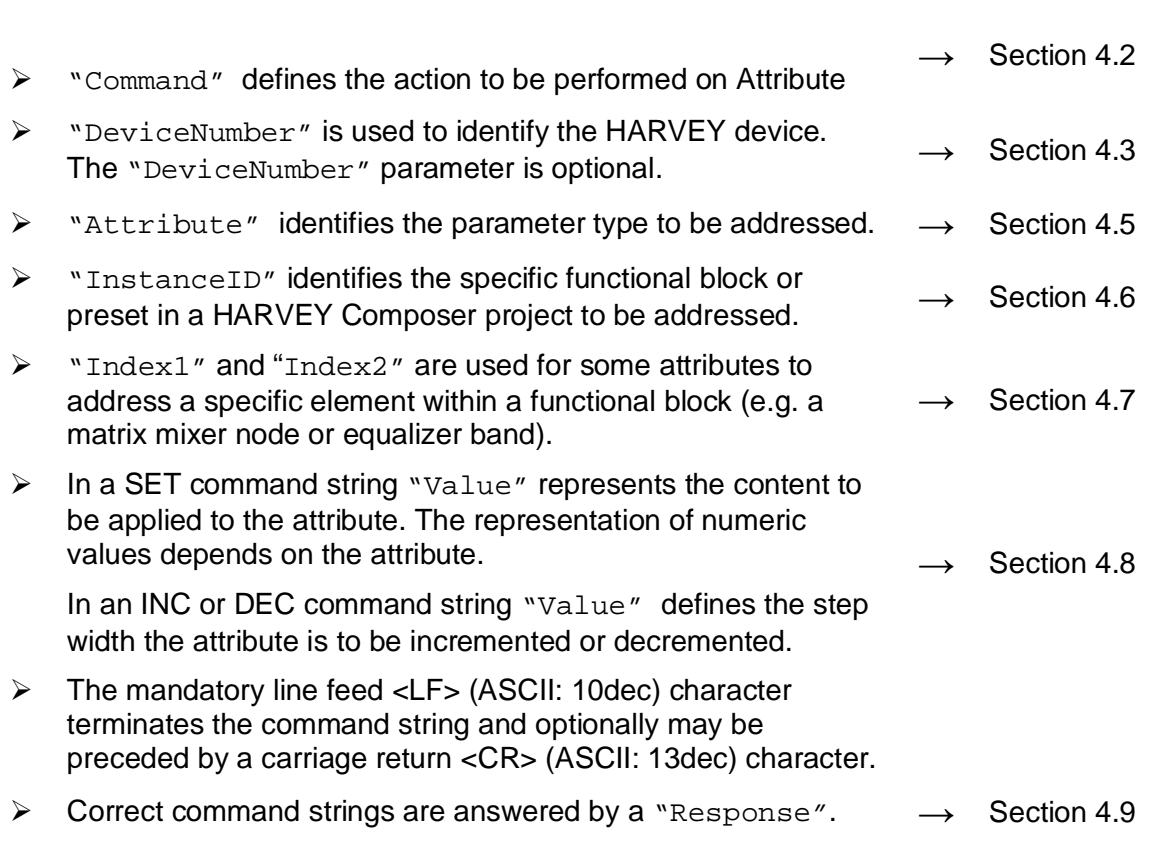

#### <span id="page-7-2"></span>**4.1.1 H-Text: Example Command Messages**

In following examples "*blank*" represents an empty space within the command structure.

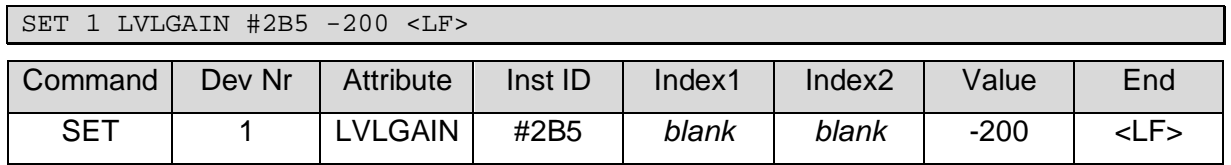

**Example:** String to set a Level Gain to -20 dB:

**Example:** String to mute a Matrix Mixer Crosspoint on any device (device number omitted):

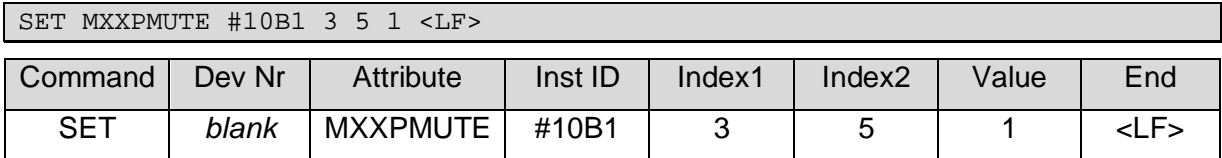

#### **Example:** String to call a Preset 5:

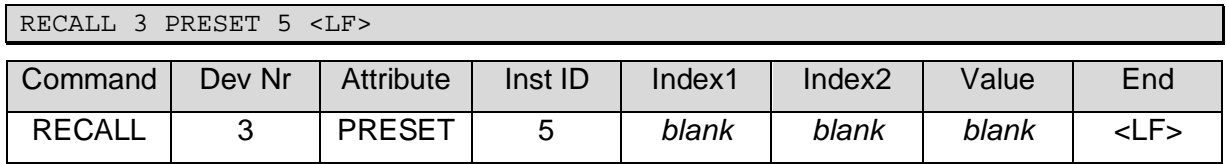

**Example:** String to update the parameter values that are stored in Preset 5:

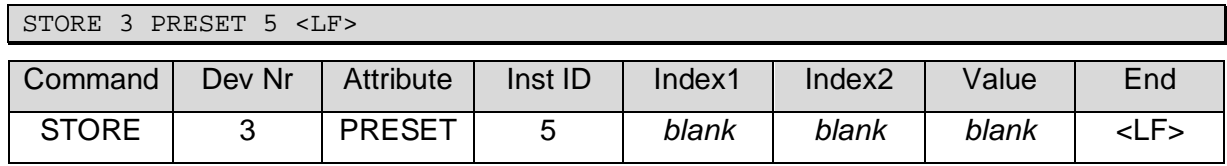

**Example:** Subscribe to Level Gain value of Block #2B5:

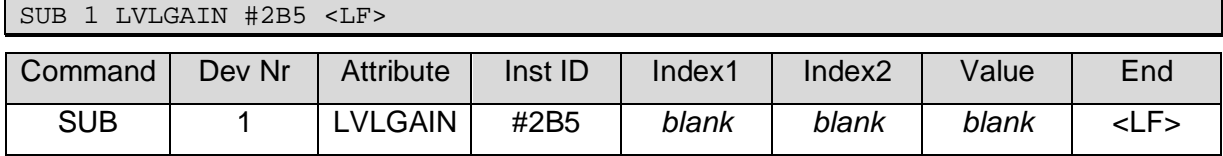

#### <span id="page-9-0"></span>**4.2 H-Text: Commands**

Following H-Text commands are available:

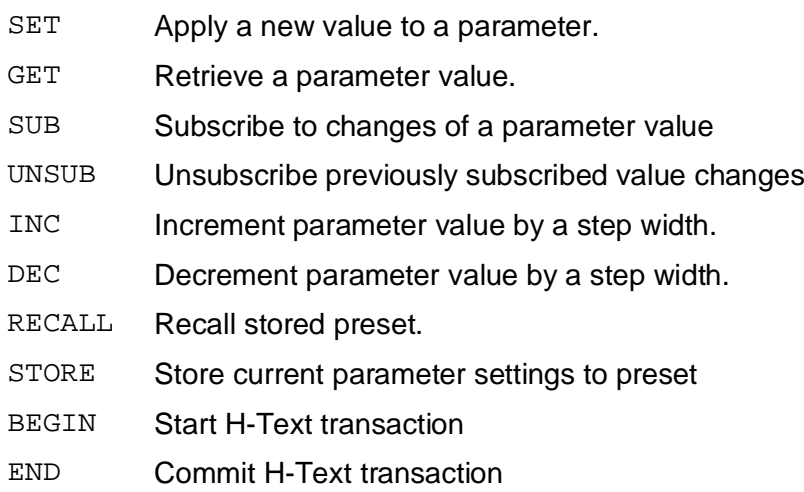

**Notice:** Values that exceed the defined range of a parameter in a SET command may be cropped automatically by the HARVEY device to the respective minimum or maximum value. That will also be done in INC or DEC commands if the resulting parameter value would exceed the allowed range.

#### <span id="page-9-1"></span>**4.3 H-Text: Device Number**

*DeviceNumber* is used to identify the HARVEY device in the H-Text and H-Net protocols.

The DeviceNumber is *optional* and may be left out to address *any* device. That may especially be useful on point-to-point connections (RS232, TCP/IP) where the device identification is implied by the connection.

The default DeviceNumber is 1.

The DeviceNumber may be accessed using the SET or GET command via the DEVNUM system attribute. See section [0.](#page-19-3)

**Example:** H-Text string to get the device number of all listening device

GET DEVNUM <LF>

**Example:** H-Text string for changing the device number of device 3 to 11

SET 3 DEVNUM 11 <LF>

#### <span id="page-10-0"></span>**4.4 H-Text: Transactions (Multiple command execution)**

H-Text Transactions provide clients with a mechanism to significantly speed up execution of multiple commands.

Example use cases:

- Subscribing multiple parameters after connect.
- Setting multiple matrix nodes.

The H-Text keywords BEGIN and END are used to encapsulate the set of commands to be executed.

**Example:** Sequence of commands to set 6 matrix nodes

```
BEGIN SET <LF>
SET MXXPMUTE #1B1 1 1 0 <LF>
SET MXXPMUTE #1B1 1 2 1 <LF>
SET MXXPMUTE #1B1 1 3 1 <LF>
SET MXXPMUTE #1B1 2 1 1 <LF>
SET MXXPMUTE #1B1 2 2 0 <LF>
SET MXXPMUTE #1B1 2 3 1 <LF>
END <LF>
```
**Example:** Sequence of commands to subscribe multiple project parameters

```
BEGIN SUB <LF>
SUB MXXPMUTE #1B1 1 1 <LF>
SUB MXXPMUTE #1B1 1 2 <LF>
SUB METERLVL #7B1 <LF>
SUB METERLVL #7B2 <LF>
SUB LVLGAIN #6B1 <LF>
SUB LVLGAIN #5B1 <LF>
SUB INPSEL #8B1 <LF>
F.ND < I.F >
```
The benefit of this syntax is that existing H-Text code can be easily extended to make use of transactions. Only the BEGIN and END statements have to be added to wrap existing SET or SUB commands.

H-Text transactions are dedicated to one type of commands, i.e. SET, SUB, or UNSUB. The intended type is expressed after the BEGIN keyword. All following commands that are not of that type will not be treated as part of the transaction.

All commands that have been recognized as part of the transaction will not be executed immediately and will not return an immediate result. Execution will be triggered upon receiving the END keyword.

#### **Return values for BEGIN:**

- OK, if resources for the transaction have been successfully allocated.
- **ERR, if transaction type is missing or invalid**
- x BUSY, if resources could not be allocated (e.g. max number of transactions exceeded)

H-Text transactions return one aggregated result for all commands.

#### **Return values for END:**

- OK, if the transaction has been completely and successfully executed.
- ERR, if at least one command in the transaction failed
- BUSY, if HARVEY was not capable of processing commands at the time

Upon failure of a SET transaction, all parameters will be restored to their original value.

#### **Limitations**

- The number of transactions is limited to one per connection.
- Transactions are limited to 4000 commands each.
- Only commands SET, SUB, and UNSUB are supported in H-Text transactions.
- Failed transactions of type SUB may lead to some of the resources to remain subscribed after returning ERR.
- The type of commands (i.e. SET, SUB, etc.) may not be mixed within a transaction. E.g. if a SUB command is received within a SET transaction it will be executed immediately and not wait for the END command to be received.
- Transaction rollback may not always be possible or complete, depending on the cause of the failure or if logic events have fired that are directly hooked to a parameter change, which cannot not be undone.

## <span id="page-12-0"></span>**4.5 H-Text: Attribute Reference per Functional Block**

#### <span id="page-12-1"></span>**4.5.1 Analog Input Block**

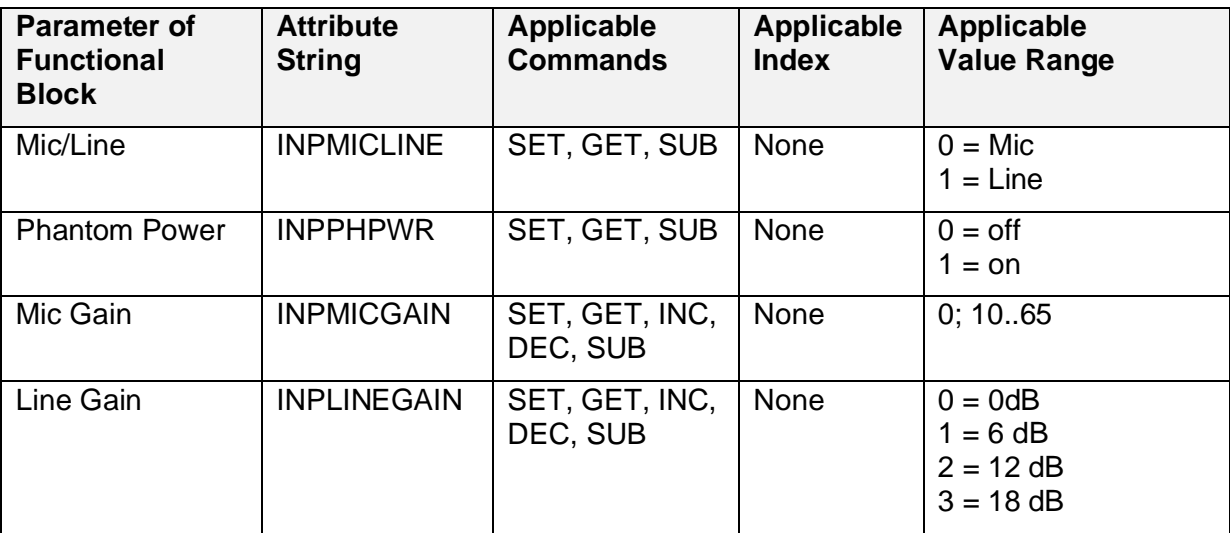

## <span id="page-12-2"></span>**4.5.2 Analog Output Block**

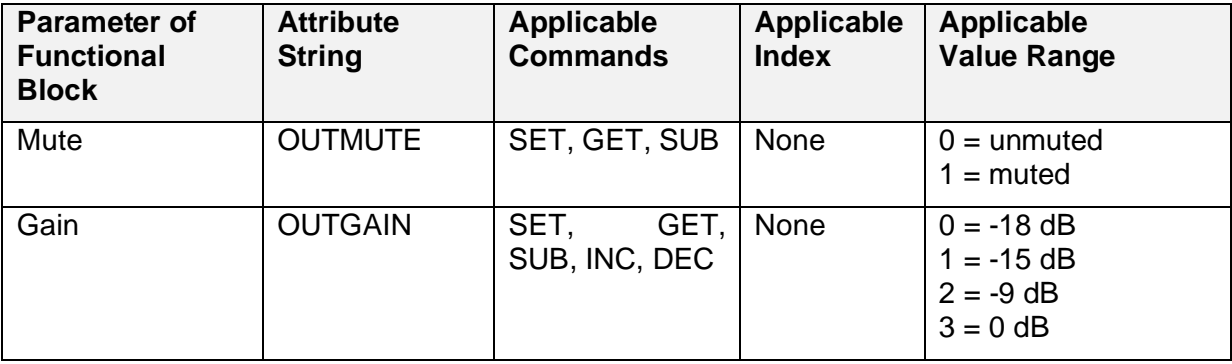

#### <span id="page-12-3"></span>**4.5.3 Level Block**

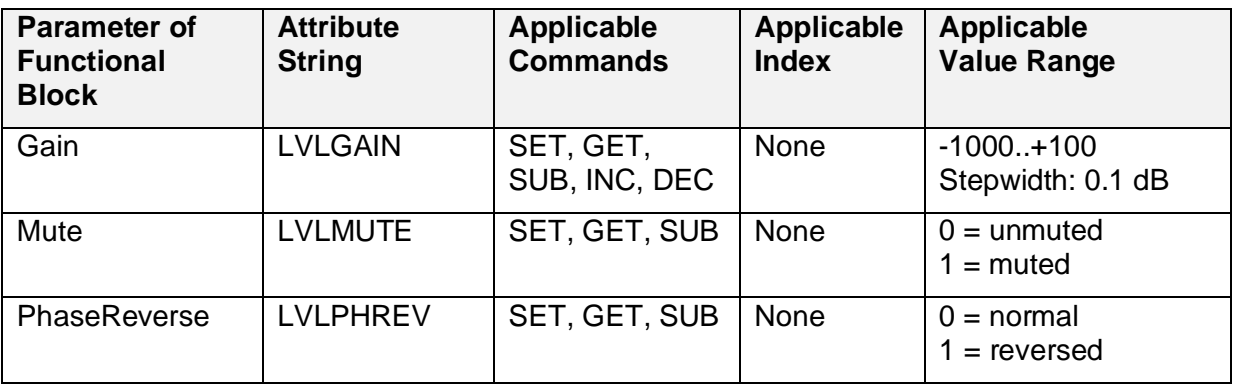

#### <span id="page-13-0"></span>**4.5.4 Level Meter Block**

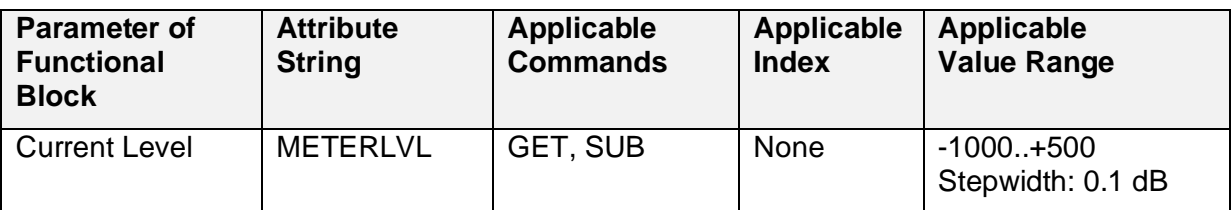

#### <span id="page-13-1"></span>**4.5.5 AGC Block**

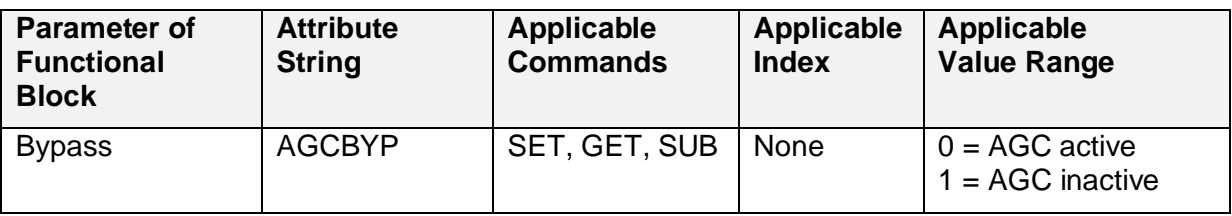

#### <span id="page-13-2"></span>**4.5.6 AVC Block**

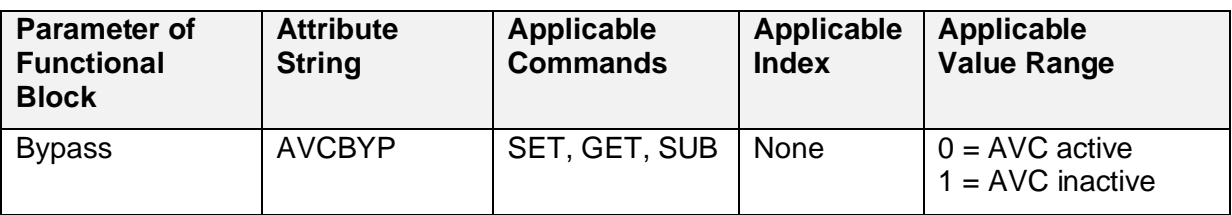

#### <span id="page-13-3"></span>**4.5.7 Dynamic Block**

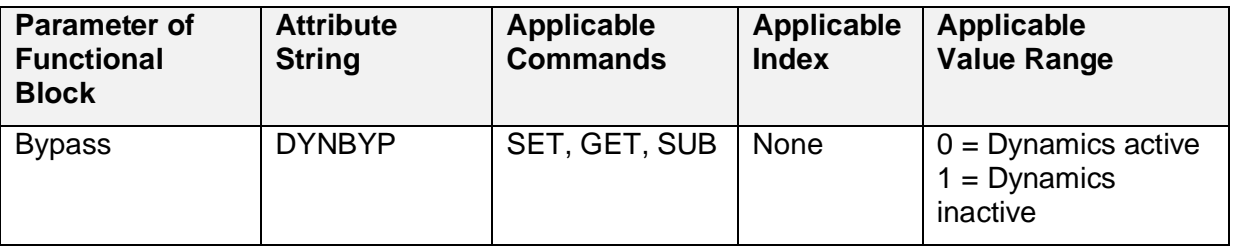

#### <span id="page-13-4"></span>**4.5.8 Ducker Block**

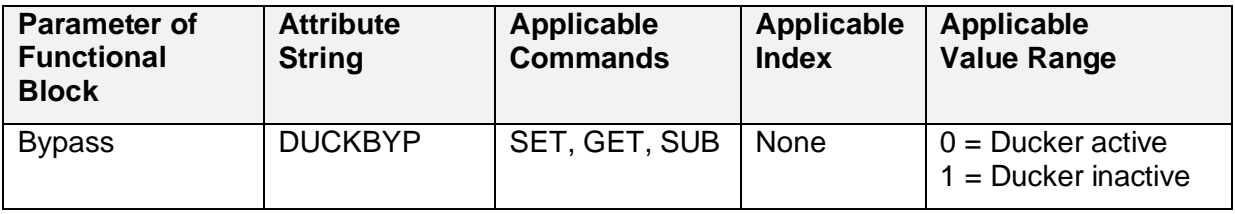

#### <span id="page-14-0"></span>**4.5.9 Mixers**

In Mixer commands, Index1 is used to address input channels and Index2 to address output channels. In a Matrix Mixer both indexes are used to address crosspoint parameters.

**Example:** String to mute the Matrix Mixer Crosspoint for input 3 and Output 5

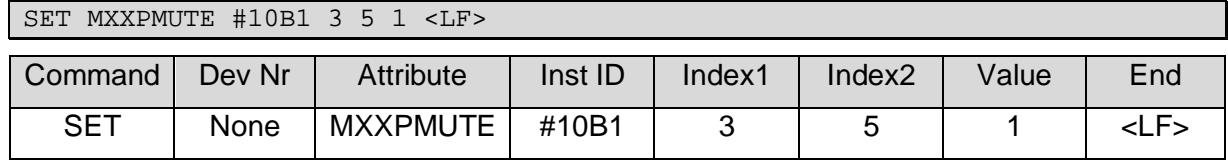

**Example:** String to mute the Matrix Mixer Input 6 (for all outputs)

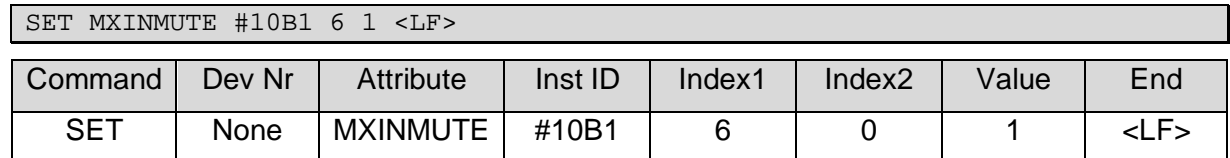

#### <span id="page-14-1"></span>**4.5.9.1 Matrix Mixer Block**

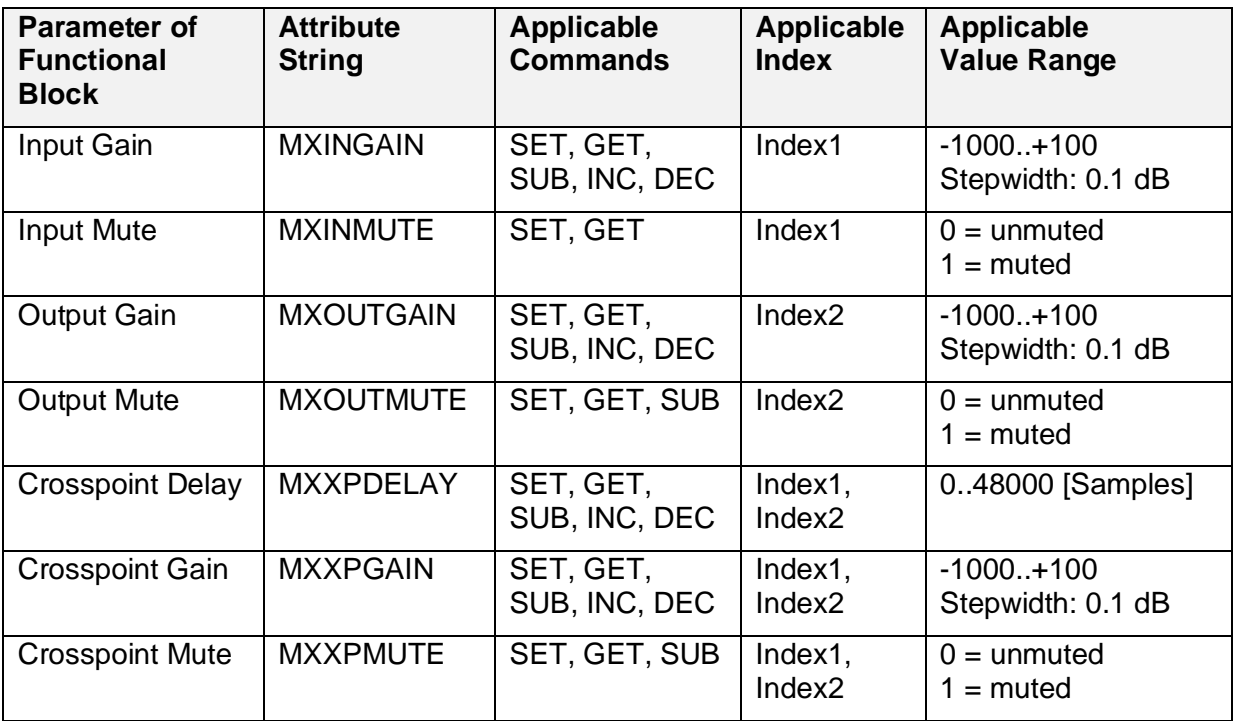

#### <span id="page-15-0"></span>**4.5.9.2 Auto Mixer Block**

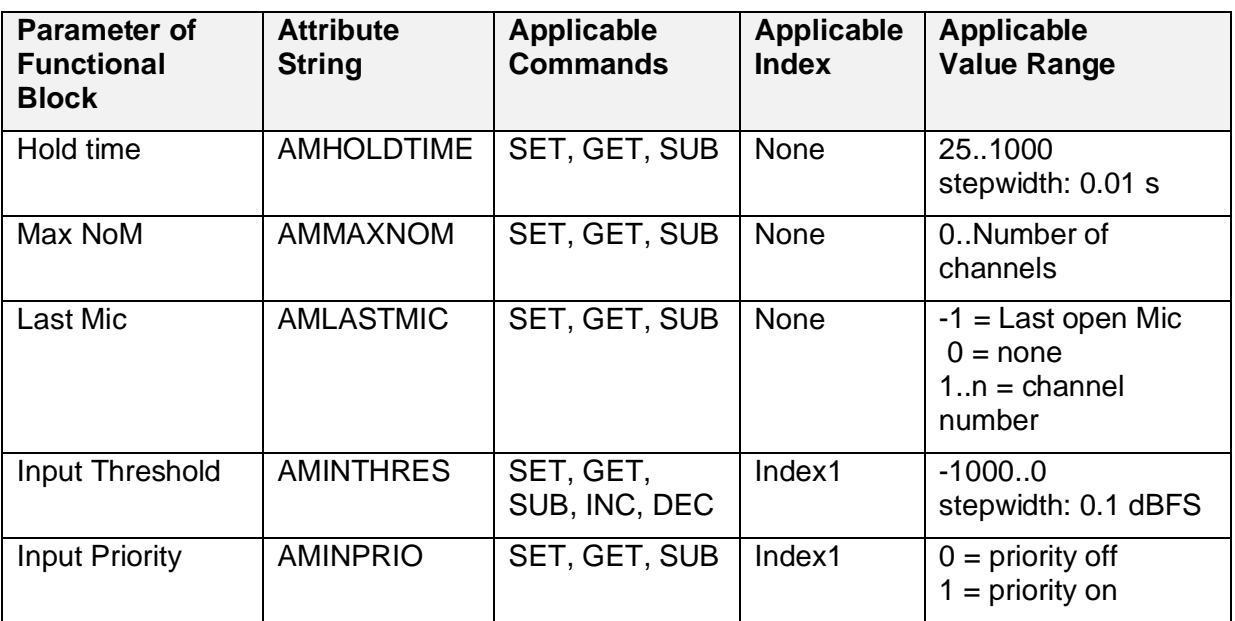

#### <span id="page-15-1"></span>**4.5.10 Input Selector Block**

The input selector's chosen input can be switched using this H-Text command.

**Example:** String to activate source 2 (1-based addressing)

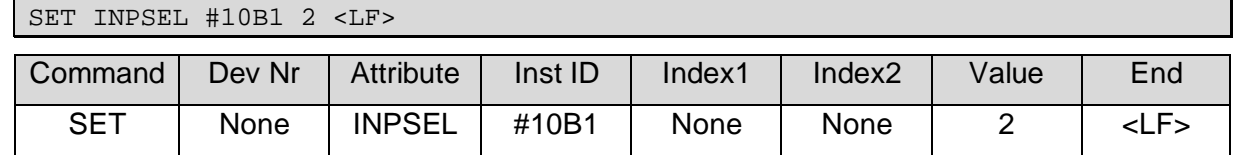

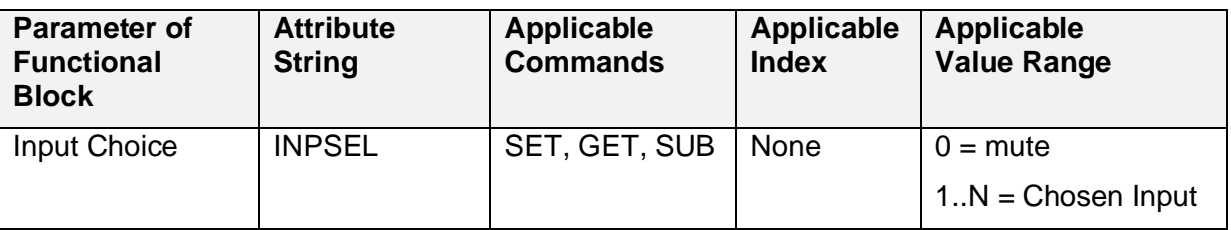

#### <span id="page-15-2"></span>**4.5.11 Filter Block**

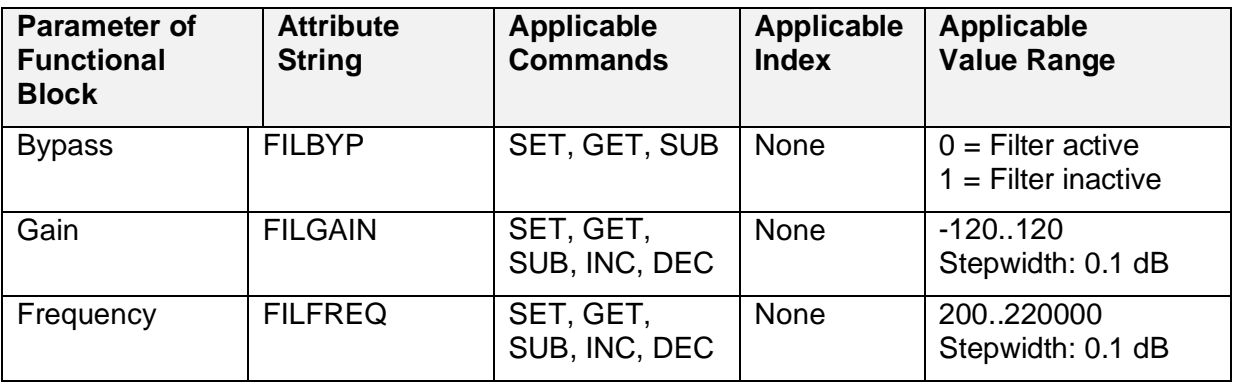

#### <span id="page-16-0"></span>**4.5.12 Crossover Block**

**Notice:** Index1 is used to address the specific Crossover filter section to be configured. e.g: In a 2-way Crossover:

- $\bullet$  Index1 = 1: addresses the low-pass filter section
- $\bullet$  Index1 = 2: addresses the high-pass filter section

In a 3-way Crossover:

- $\bullet$  Index1 = 1: addresses the low-pass filter section
- $\bullet$  Index1 = 2: addresses the mid filter section
- $\bullet$  Index1 = 3: addresses the high-pass filter section

In a 4-way Crossover:

- $\bullet$  Index1 = 1: addresses the low-pass filter section
- $\bullet$  Index1 = 2: addresses the lower mid filter section
- $\bullet$  Index1 = 3: addresses the higher mid filter section
- $\bullet$  Index1 = 4: addresses the high-pass filter section

The application of the filter frequency configuration depends on the filter section type:

- For the low-pass filter section only the low-pass filter applies, the high-pass frequency setting (CROSSFREQHP) will be ignored.
- For the mid filter sections both, the low-pass (LP) and high-pass (HP), filter frequencies apply
- For the high-pass filter section only the high-pass filter applies, the low-pass frequency setting (CROSSFREQLP ) will be ignored

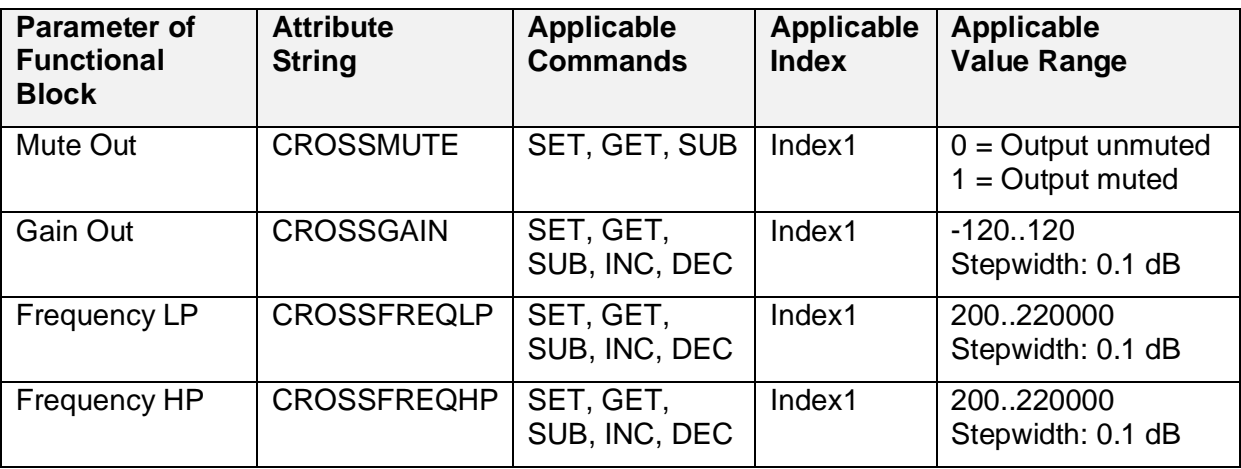

**Example:** Command string to set the output gain for the mid filter section of a 3-way crossover to -20 dB:

SET CROSSGAIN #22B1 1 -200 <LF>

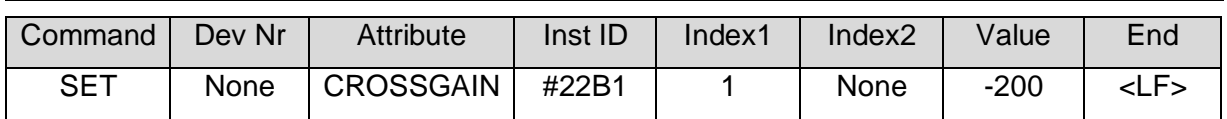

#### <span id="page-17-0"></span>**4.5.13 Equalizer Block**

In Equalizer commands, Index1 is used to address band parameters. The value of Index1 states the number of the EQ band for which the parameter is to be set or retrieved.

**Example:** String to set the gain for EQ band 4 to 10 dB.

**Notice:** The Instance ID in this example refers to the third EQ in a stack.

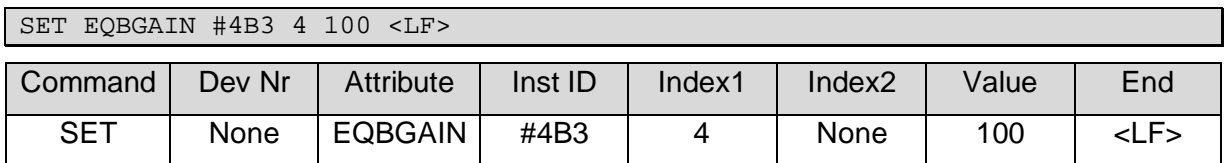

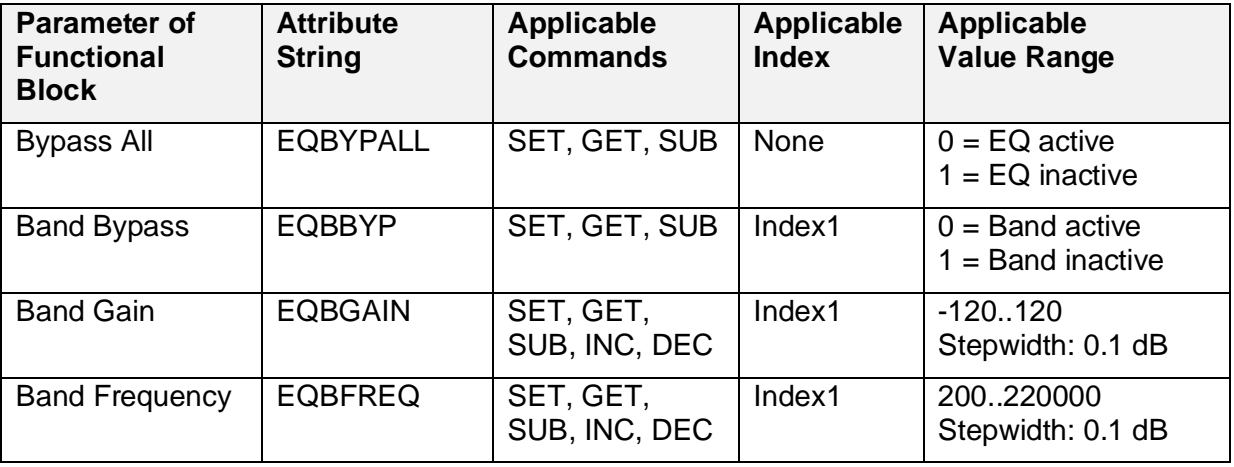

#### <span id="page-17-1"></span>**4.5.14 Delay Block**

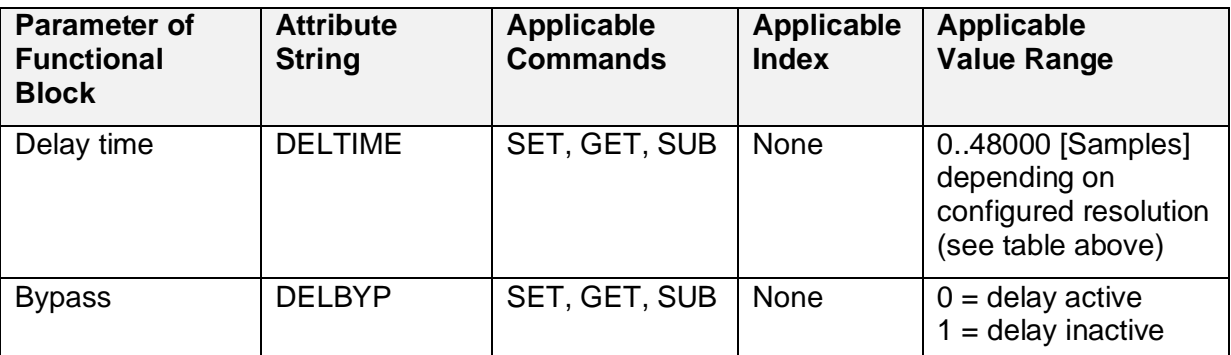

**NOTICE:** Delay time is configured in terms of audio samples to achieve the maximum possible accuracy. To get the number of samples from a desired timespan in milliseconds the following formula applies:  $Samples = Millisecons \div Resolution$ .

The accepted values for the Delay time attribute depend on the Resolution and Filter Length (FL) which may be configured in the properties dialog of the Delay block. I.e. for higher resolutions than the default 48 kHz delay values below FL (or 2×FL) are restricted to multiples of 2 (or 4) as displayed in the following table.

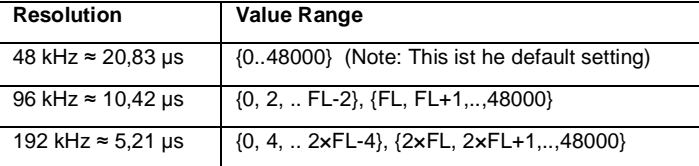

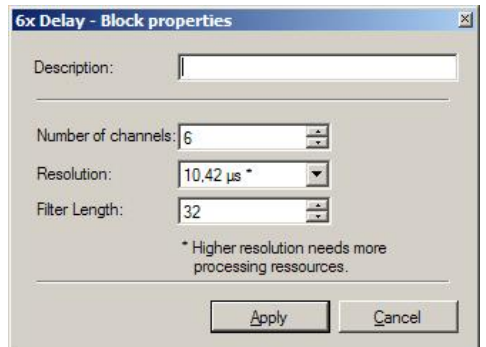

#### <span id="page-18-0"></span>**4.5.15 Generator Block**

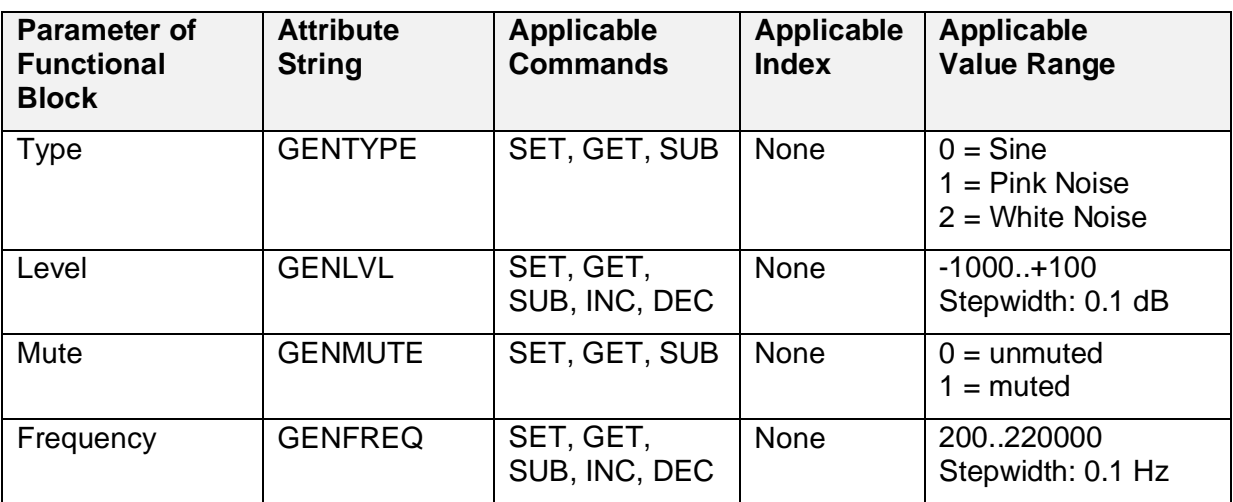

#### <span id="page-18-1"></span>**4.5.16 FlipFlop Block**

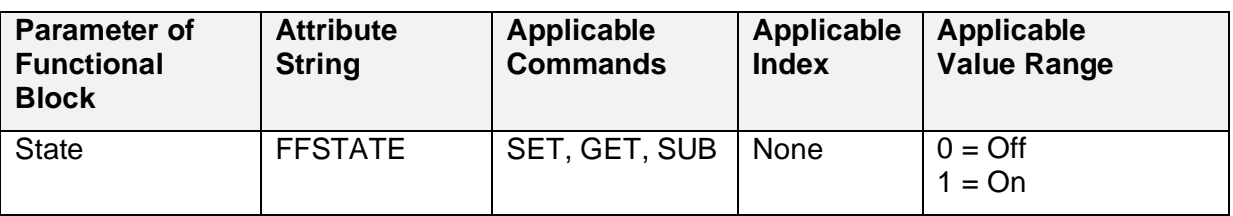

#### <span id="page-18-2"></span>**4.5.17 DMX Block**

The DMX Control block may be used to control external DMX devices.

Index1 is used to address a specific DMX channel in the range of 1..512

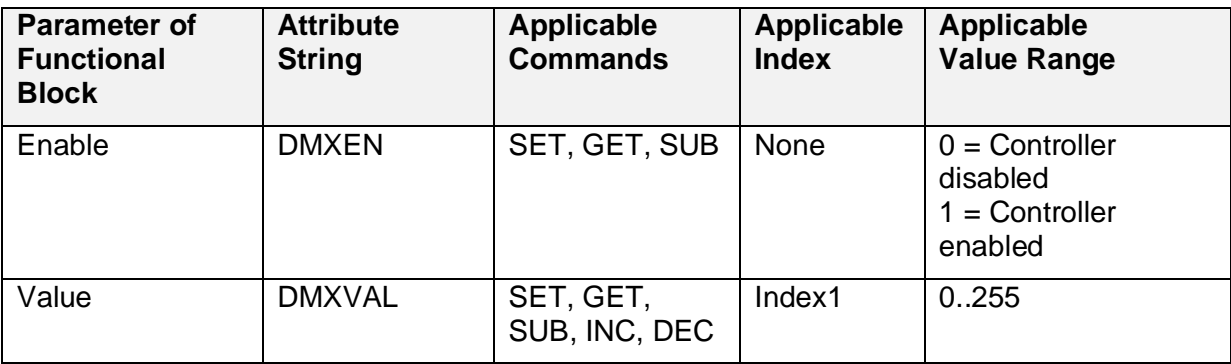

#### <span id="page-18-3"></span>**4.5.18 Presets**

For Preset commands the Preset-ID is used as instance ID (see section [4.6\)](#page-19-1).

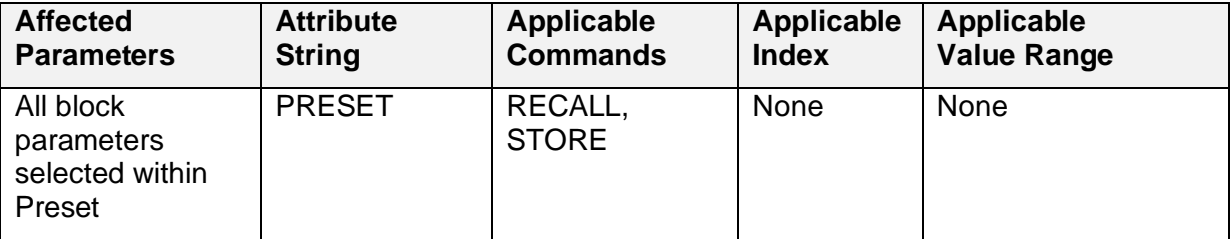

#### <span id="page-19-0"></span>**4.5.19 System**

System commands are applied system wide and don't require a specific Instance ID (see section [4.6](#page-19-1)).

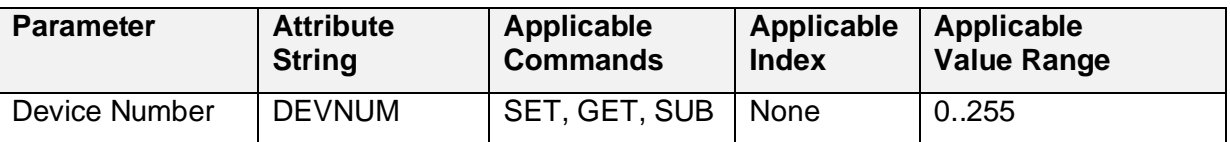

#### <span id="page-19-1"></span>**4.6 H-Text: Instance ID**

*InstanceID* identifies the item (e.g. Block or Preset) to be addressed.

HARVEY processing blocks are identified by the block and channel number which in combination make up the Instance ID. Both numbers are concatenated with the delimiter 'B' and prefixed with a '#'. That ID is displayed in HARVEY Composer in the IDs tab or at the bottom right corner of a Channel of an unfolded Block on the worksheet.

**Example:** "#1B4" identifies Block 1 channel 4.

**Notice:** In a Gang only one channel has to be addressed to set a value in all members of the gang.

**Notice:** Preset IDs may be in the Range of 0 .. max Preset

ID. They may be retrieved from the ID column within the Presets Tab in HARVEY Composer.

#### <span id="page-19-2"></span>**4.7 H-Text: Index**

Some attributes may hold different values when referring to different inputs, outputs or parameter sets of a block. Those values are addressed using one or both of the Index fields in a command string.

#### **Examples:**

- An Equalizer uses Index1 to address which band a setting corresponds to.
- A Matrix Mixer uses Index1 to address inputs and Index2 to address outputs and both in combination to address nodes within the matrix.

The usage of an Index will be indicated in the attribute definitions in section [4.5](#page-12-0).

<span id="page-19-3"></span>**Notice:** Index values start at 1. Therefore, in an equalizer block Index1 = 1 addresses the first band,  $Index1 = 2$  the second band and so on.

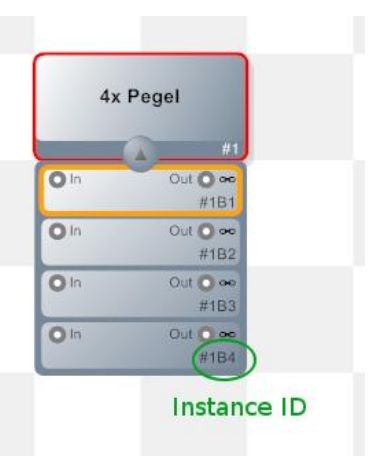

#### <span id="page-20-0"></span>**4.8 H-Text: Value**

The format of a value in a SET command depends on the Attribute to be set.

Numeric values are always represented as Integers (signed or unsigned). Value ranges may contain a step width which defines how the value is being interpreted.

#### **Example:**

The following command will set the Level Gain parameter of Block 3B12 to -44.3 dB.

SET 1 LVLGAIN #3B12  $-443$  <LF>

**Notice:** Level Gain has a step width of 0.1 dB.

#### <span id="page-20-1"></span>**4.9 H-Text: Responses**

HARVEY responds with for different types of response messages.

**Success:** Upon successful execution of a SET, INC, DEC or RECALL command, HARVEY will respond with:

OK<CR><LF>

**Value:** Upon successful execution of a GET command, HARVEY will respond with the requested Attribute value, using the representation as specified in section [4.5](#page-12-0), followed by carriage return and line feed.

**Busy:** If HARVEY is receiving messages faster than it can handle, it will drop new messages until enough resources for the handling of new messages are available and respond with:

BUSY<CR><LF>

**Error:** If execution of GET, SET, INC, DEC or RECALL command failed, HARVEY will respond with:

ERR<CR><LF>

<span id="page-20-2"></span>**Notice:** HARVEY does not respond on received messages which it cannot interpret as H-Text commands.

#### <span id="page-21-0"></span>**4.10 H-Text: Subscriptions / Notifications**

As of firmware version 1.9 the HARVEY-Device can send asynchronous notifications of parameter value changes. Notifications can be requested using the SUB command.

Upon value change a NFY message will be sent by the device. NFY messages follow syntax similar to the SET messages.

SUB commands follow a syntax similar to the GET command.

Notifications are considered only useful on peer-to-peer connections (e.g. RS232, TCP, UDP), thus the Device Number is omitted in SUB and NFY messages.

**Example:** Subscribe to Level Gain value of Block #3 channel 1:

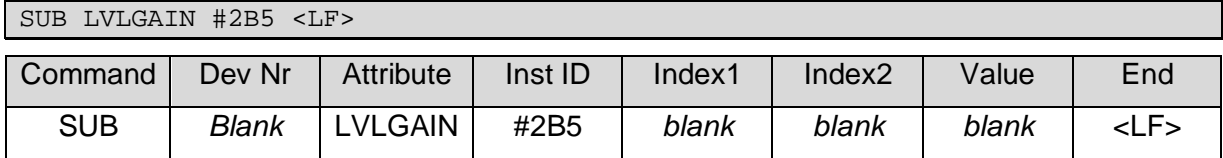

The subscription will be confirmed with an Ok/Busy/Error response.

NFY messages will be sent initially for each value on subscribe and after that upon value change:

```
NFY LVLGAIN #2B5 -36 <LF>
NFY LVLGAIN #2B5 -74 <LF>
NFY LVLGAIN #2B5 -444 <LF>
```
The UNSUB command is used to cancel a previously executed subscription.

**Example:** Unsubscribe Level Gain value of Block #3 channel 1:

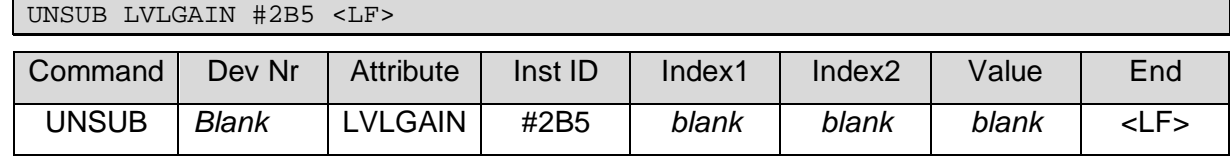

There is no need to execute UNSUB before closing a network connection. Connection loss will automatically trigger unsubscribe of all subscriptions made by that connection. Thus, a client has to repeat all subscriptions after reconnecting.

## <span id="page-22-0"></span>**5 Addendum**

#### <span id="page-22-1"></span>**5.1 Electrical Interfaces**

#### <span id="page-22-2"></span>**5.1.1 RS-485 (HARVEY mx.16)**

HARVEY mx.16 has two RS-485 interfaces on its rear side represented by two 8-pin RJ45 connectors. Both interfaces are identical and allow a daisy-chained cabling of more than one device attached to HARVEY.

**For long cable distances and/or high bit rates it is advised to use a terminating resistor of 120 Ohm at each end of a RS-485 line allowing a stable data link.**

#### **For RS485 system wiring please consider the advices in section [5.2.](#page-24-0)**

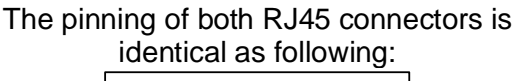

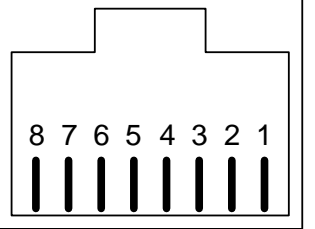

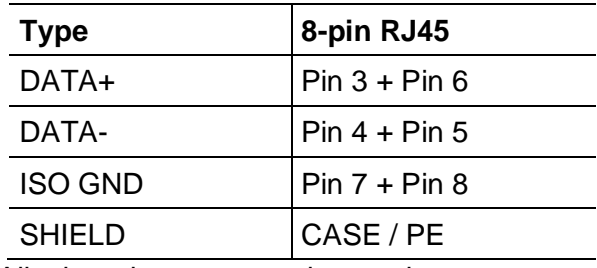

All other pins **must not** be used.

#### <span id="page-22-3"></span>**5.1.2 RS-485 (HARVEY Pro)**

HARVEY Pro units have two RS-485 interfaces on its rear side represented by two 3-pin Phoenix connectors. Both interfaces are identical and allow a daisy-chained cabling of more than one device attached to HARVEY.

**For long cable distances and/or high bit rates it is advised to use a terminating resistor of 120 Ohm at each end of a RS-485 line allowing a stable data link.**

**For RS485 system wiring please consider the advices in section [5.2.](#page-24-0)**

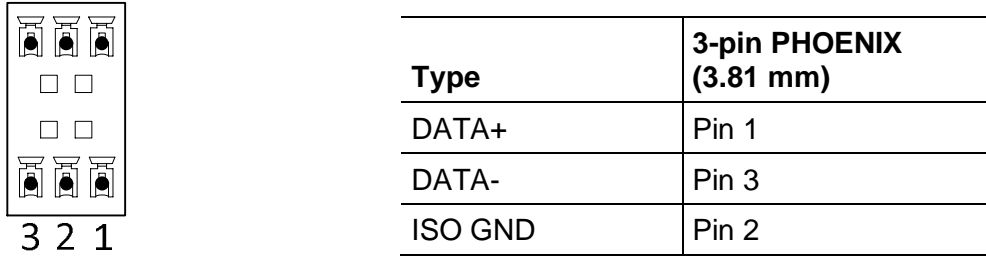

#### <span id="page-23-0"></span>**5.1.3 RS-232**

HARVEY has one RS-232 DCE interface on its rear side represented by a standard DB-9 female connector.

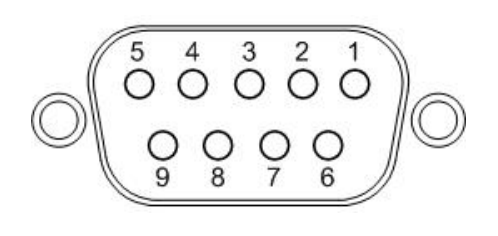

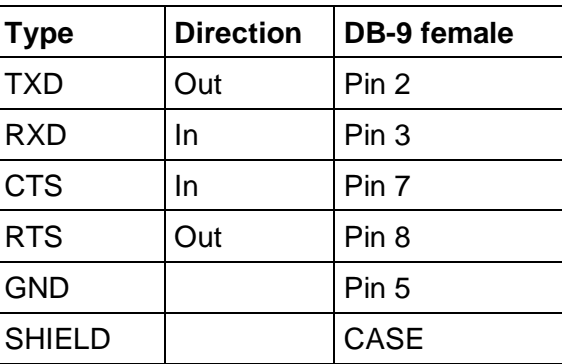

#### <span id="page-23-1"></span>**5.1.4 10/100BaseT Ethernet**

HARVEY has one 10/100BaseT Ethernet interface on its rear side represented by a standard RJ-45 connector including two LEDs displaying Ethernet link and activity.

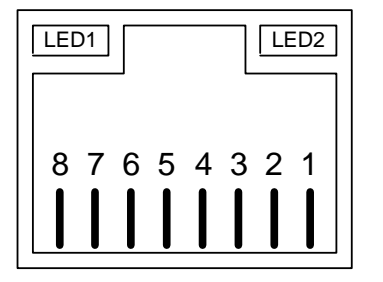

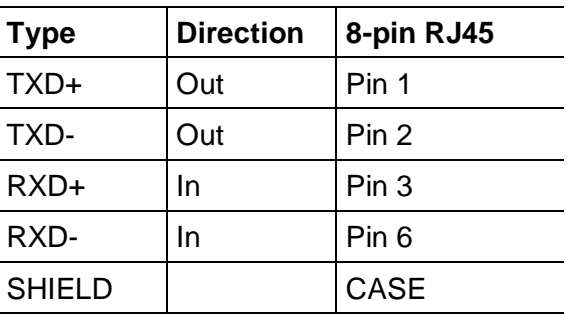

LED1: Activity / LED2: Link

### <span id="page-24-0"></span>**5.2 RS-485 Wiring**

HARVEY offers two 2-wire RS-485 interfaces carried out as two RJ45 connectors on its rear side. Internally both interfaces are connected to one data transceiver. Thus, a daisy-chained system integration of HARVEY RS-485 interface is made possible.

Following diagram shows (a) the internal structure of the RS-485 interface and (b) presents a best practice system wiring in a three device setup:

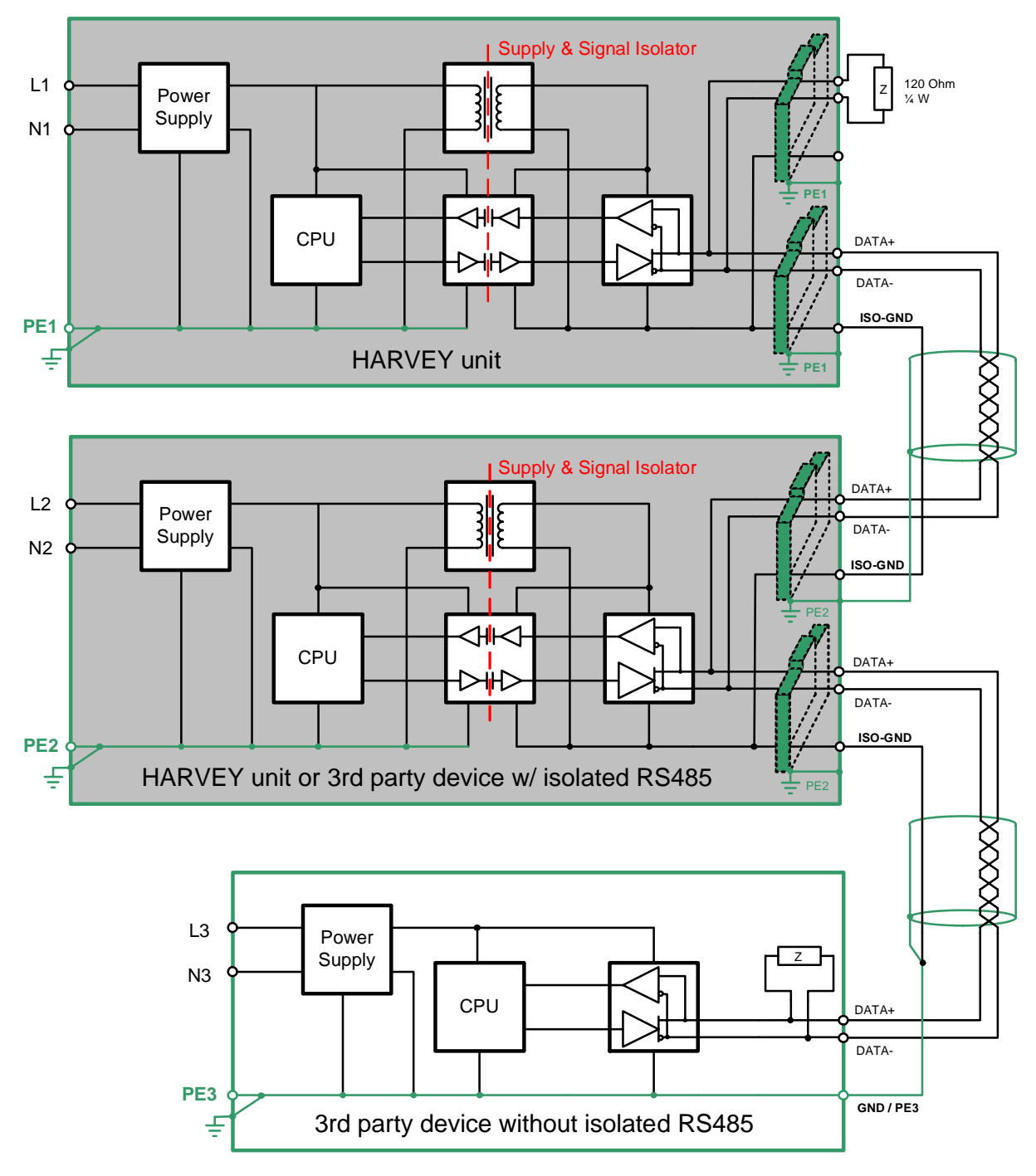

Internally the RS-485 circuit is carried out isolated with regard to signals and power supply. This structure avoids ground loops which may occur in systems with long distances between the protective earth (PE) -grounding points and which may lead to communication faults. Each RS-485 interface of HARVEY offers a ground signal which is isolated from PE-ground. Only the RJ45-shield is connected to the PE-grounded device housing.

Thus, following best practice RS-485 wiring applies:

- 1. Only connect one side of a shielded twisted-pair cable to the RJ45-shield of the RS-485-interface to prevent ground loops but to keep the shield effect against EMI problems.
- 2. In addition to the connection of the data signals, connect the isolated ground signal of HARVEY RS-485 interconnections to each other.
- 3. If possible, use only one non-isolated RS-485 device and all other devices with an isolated RS-485 and connect the isolated ground signal to the PE-ground system only at one point in the system.
- 4. Use the passive terminator, which is delivered with HARVEY, and plug it into one RS-485 interface of HARVEY at the end of a RS-485-line which as a result allows bitrates of 500 kbps on cable distances >400 m.